## **Keyboard Commands - Country Codes**

The following country code table allows you to enter the country code for type of keyboard and operating system used. This function is only required if your operating system is country specific and requires that a keyboard map specific for your operating system be entered. Sun Japanese keyboards and others that require this should enter their country code.

To enter the country code, enter the following key sequence: Lctrl, Lshift, I, x, Enter, (non-cap L, x)

0

Lctrl, Lshift, I, x, y, Enter, where X and Y are keyboard numeric keys.

If the country code number is a single digit (0-9), enter one digit (or two digits, ie.06), followed by enter. If the country code is a double digit (10-35), enter both numbers, followed by enter. Each key is pressed and released, and no more than 2 seconds can elapse between any two keys of the sequence, or the command will abort. The command only has to be entered once. ViewLink CAT5 KVM Extender saves the value in flash. The entered value

ViewLink CAT5 KVM Extender saves the value in flash. The entered value does not change if the unit is flashed with new code.

| Code | Country             | Code   | Country           |
|------|---------------------|--------|-------------------|
| 00   | Not Supported       | 18     | Netherlands/Dutch |
| 01   | Arabic              | 19     | Norwegian         |
| 02   | Belgian             | 20     | Persian (Farsi)   |
| 03   | Canadian-Bilingual  | 21     | Poland            |
| 04   | Canadian-French     | 22     | Portuguese        |
| 05   | Czech Republic      | 23     | Russia            |
| 06   | Danish              | 24     | Slovakia          |
| 07   | Finnish             | 25     | Spanish           |
| 80   | French              | 26     | Swedish           |
| 09   | German              | 27     | Swiss/French      |
| 10   | Greek               | 28     | Swiss/German      |
| 11   | Hebrew              | 29     | Switzerland       |
| 12   | Hungary             | 30     | Taiwan            |
| 13   | International (ISO) | 31     | Turkish-Q         |
| 14   | Italian             | 32     | UK                |
| 15   | Japan (Katakana)    | 33     | US                |
| 16   | Korean              | 34     | Yugoslavia        |
| 17   | Latin American      | 35     | Turkish-F         |
|      |                     | 36-255 | Reserved          |

# MultiStation CATx

## **Quick Start Guide**

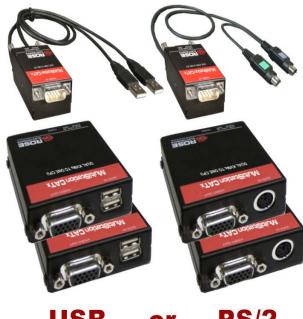

**USB** 

or

PS/2

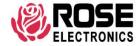

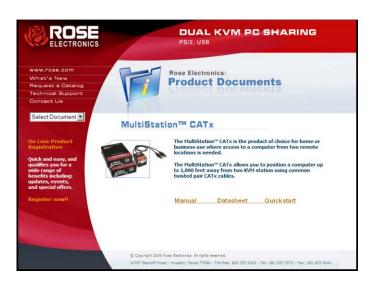

#### **Using the CD**

Insert the provided CD and the Product Documentation window will display. The manual, Datasheet, and QuickStart documents can be selected and displayed or printed.

## **Quick Start Guide**

MultiStation Catx system consists of a dual transmitter unit that connects to the video, keyboard, and mouse ports on a PC, server, or to a KVM switch and two receiver units that connects to two keyboards, monitors, and mice. The transmitter and receiver units are connected together with up to 1,000 feet of solid CATx cable. The transmitter and receiver are available for PS/2 or USB systems. This section briefly describes the installation procedures. Refer to the following steps and diagram to install your MultiStation Catx.

- Step #1 Connect the Receiver units to the keyboard, monitor, and mouse cables on your KVM work stations. Connect the provided power adapters to the Receiver unit's power input jack.
- Step #2 Connect the Transmitter unit to the keyboard, monitor, and mouse ports on your PC (PS/2-MiniDin6 or USB ports)
- Step #3 Connect the Receivers and the Transmitter units together using up to 1,000feet of CATx cable (CAT5, 5e, or 6).
- Step #4 -Apply power to the KVM monitors, the Receiver units, and boot the PC

When you initialize the MultiStation CATx, it automatically senses the cable distance between the transmitter and receiver unit, adjusts the compensation and sets up everything for you.

PS/2 models have a 2 second lockout where the active KVM station has complete control. The inactive KVM station can gain control after 2 seconds of inactivity. USB models provide the keyboard and mouse data simultaneously to the PC with no lockout. Refer to the manual instructions for additional information.

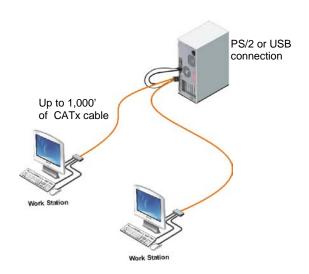

## **Keyboard Commands**

|                                         | <b>-</b>                                                                                                    |  |  |
|-----------------------------------------|----------------------------------------------------------------------------------------------------|--|--|
| Command                                 | Description                                                                                                    |  |  |
| Left Ctrl, Left Shift, e:               | Perform a cable length measurement                                                                                                    |  |  |
| Left Ctrl, Left Shift, keyboard +:      | Increase the video gain by 1                                                                                                    |  |  |
| Left Ctrl, Left Shift, keyboard -:      | Decrease the video gain by 1.                                                                                                    |  |  |
| Left Ctrl, Left Shift, keypad +:        | increase the video equalization by 1                                                                                                    |  |  |
| Left Ctrl, Left Shift, keypad -:        | Decrease the video equalization by 1                                                                                                    |  |  |
| Left Ctrl, Left Shift, k                | Saves any changes made                                                                                                    |  |  |
| Left Ctrl, Left Shift, i* (See * Below) | Sends Transmitter, CPLD, and receiver firmware version to a text editor on the CPU the unit is connected. Firmware is reported as follows: Transmitter = hxxy, CPLD = yx, Receiver = dxxy: Where x is a decimal digit, and y is an alphabetic character |  |  |
| Left Ctrl, Left Shift, g* (See * Below) | Send the most recent gain, equalization, cable length, autotdr status, red, green, and blue skew values to a text editor.                                                                                                    |  |  |

<sup>\*</sup> CAUTION: DO NOT EXECUTE THESE COMMANDS WITHOUT A TEXT EDITOR ACTIVE. A text editor such as notepad must be started and selected prior to executing these keyboard commands.